Simítás és szűrés képtérben MATLAB környezetben

Matlab-ban a legtöbb simító művelet elvégezhető az fspecial (...) függvény segítségével. Az fspecial() függvénynek meg kell adni a szűrő típusát és ha van, akkor a paramétereit is. Fontos megjegyezni, hogy az fspecial(...) függvény csupán a szűrő maszkot állítja elő, nem ez végzi el a szűrést a képen. A képműveletet az imfilter(...)függvény segítségével hajtjuk végre. Ezekhez az alábbiakban látunk részletesebb példákat.

# **Átlagoló szűrő**

Állítsunk elő simított képeket a szeder.jpg-ből különböző méretű simító maszkokkal.

```
>> szeder = imread('szeder.jpg');
>> imshow(szeder);
\Rightarrow H = fspecial('average', 3);
>> szeder3 = imfilter(szeder, H);
>> imshow(szeder3);
>> H = fspecial('average', 7);
>> szeder7 = imfilter(szeder, H);
>> imshow(szeder7);
\Rightarrow H = fspecial('average', 15);
>> szeder15 = imfilter(szeder, H);
>> imshow(szeder15);
```
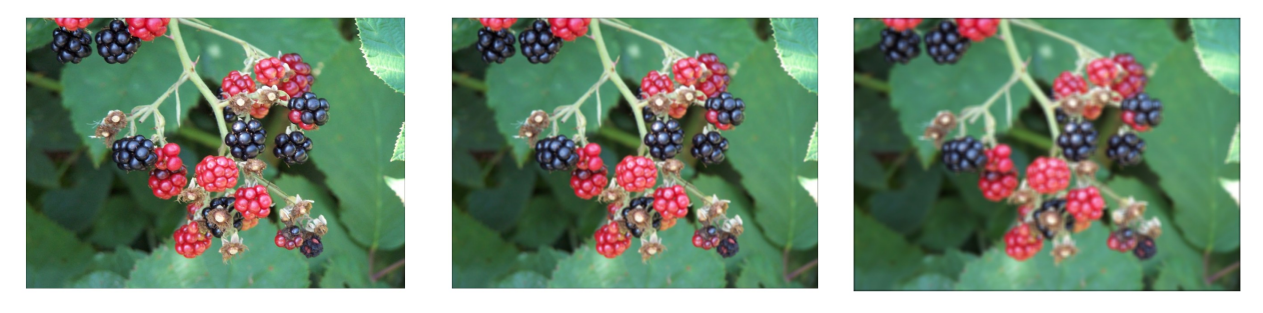

# **Átlagoló simítás köralakú maszkkal**

A 'disk' paraméter meghívásával az fspecial függvény egy kör alakú maszkkal simítja el a képet. A kör sugara is megadható paraméterként, az így kapott maszk egy 2r+1 átmérőjű kör lesz. A sugár alapértelmezett értéke r=2, tehát a szűrő átmérője 5.

```
\Rightarrow C = fspecial('disk', 7);
>> szeder disk = imfilter(szeder, C);
>> imshow(szeder_disk);
\Rightarrow C = fspecial('disk', 15);
>> szeder disk = imfilter(szeder, C);
>> imshow(szeder_disk);
```
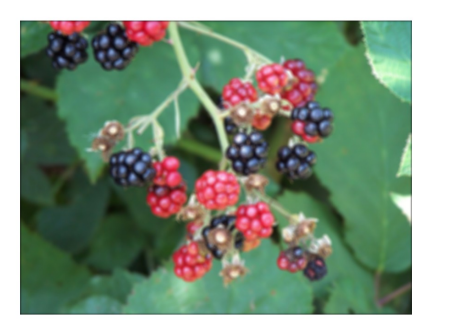

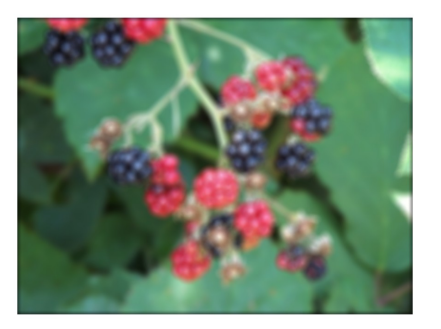

# **Gauss- , Laplace- és LoG szűrők**

A 'gaussian', 'laplacian' és 'log' sztringeket megadva paraméterként előállíthatjuk a kívánt szűrőket. A 'gaussian' paraméter hatására egy aluláteresztő szűrőt kapunk. A 'lapacian' paraméter esetében a szűrő a Laplace operátort közelíti, míg a 'log' paraméter esetén a Laplacian of Gaussian függvényt közelítését kapjuk operátorként.

```
>> G = fspecial('gaussian', 5, 0.3)
G =\begin{array}{ccccccc}\n0 & 0.0000 & 0.0000 & 0.0000 & 0 \\
0 & 0.0000 & 0.0038 & 0.0000 & 0.0000\n\end{array}    0.0000    0.0000    0.0038    0.0000    0.0000
         0.0000    0.0038    0.9847    0.0038    0.0000
         0.0000    0.0000    0.0038    0.0000    0.0000
                    0    0.0000    0.0000    0.0000         0
>> L = fspecial('laplacian', 0.2)
L =0.1667    0.6667    0.1667<br>0.6667    -3.3333    0.666
                -3.333300.66670.1667    0.6667    0.1667
>> szeder_L = imfilter(szeder, L);
>> imshow(szeder_L);
>> LoG = fspecial('log', 5, 0.4)
LOG =0.2475    0.2475    0.2479    0.2475    0.2475<br>0.2475    0.3545    1.2336    0.3545    0.2475
                 0.3545    1.2336    0.3545
     0.2479    1.2336    -10.3145    1.2336    0.2479
         0.2475    0.3545    1.2336    0.3545    0.2475
         0.2475    0.2475    0.2479    0.2475    0.2475
>> szeder_LoG = imfilter(szeder, LoG);
>> imshow(szeder LoG);
```
#### **Elmozdulás-szűrő**

A 'motion' opcióval elmozdulás effektet lehet készíteni. További két paraméterként meg kell adni az elmozdulás hosszát és irányát (szögként).

```
>> M = f<sub>special</sub>(<i>'motion'</i>, 50, 20);>> szeder_M = imfilter(szeder, M);
>> imshow(szeder_M);
```
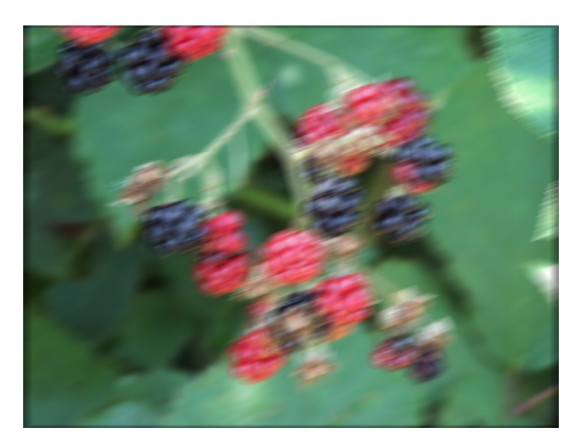

# **Gradiens operátorok**

Az fspecial(...) függvényt a 'prewitt' és 'sobel' paraméterekkel meghívva gradiens operátorokat kapunk.

```
>> szeder_gray = rgb2gray(szeder);
>> P = fspecial('prewitt');
>> szeder_P = imfilter(szeder_gray, P);
>> imshow(szeder_P);
\Rightarrow S = fspecial('sobel');
>> szeder_S = imfilter(szeder_gray, S);
>> imshow(szeder S);
```
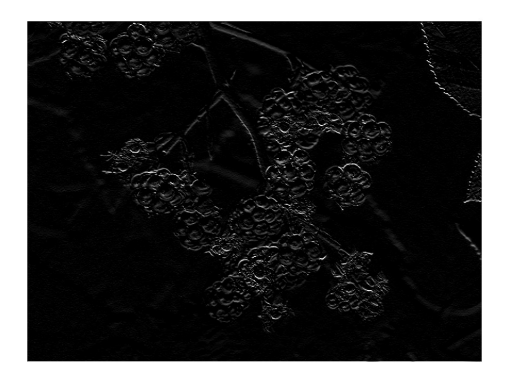

*Prewitt Sobel*

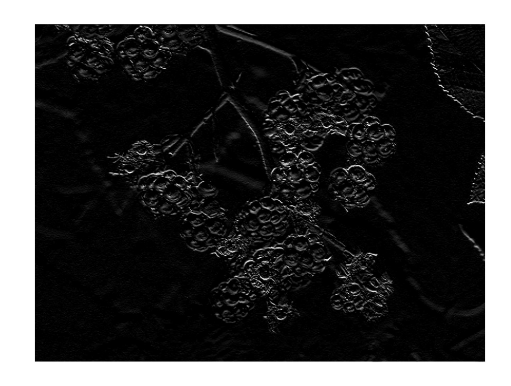

# **Kép élesítése**

A képet - az angol elnevezést követve - az unsharp maszkkal lehet élesíteni. A Matlab-ban használható élesítő maszk 3×3-as méretű. A függvény második paraméterének egy [0, ..., 1] intervallumba eső értéket kell megadni, amely az élesítés mértékét jelenti. A maszk nem más, mint a Laplace operátor negatívja.

```
>> U = fspecial('unsharp', 0.6)
U =-0.3750 -0.2500 -0.3750-0.2500   3.5000   -0.2500-0.3750 -0.2500 -0.3750>> szeder_U = imfilter(szeder, U);
>> imshow(szeder_U);
>> U = fspecial('unsharp', 0.2)
U =-0.1667 - 0.6667 - 0.1667-0.6667  4.3333   -0.6667-0.1667 - 0.6667 - 0.1667>> szeder U = imfilter(szeder, U);
>> imshow(szeder_U);
>> U = fspecial('unsharp', 0.8)
U =-0.4444 - 0.1111 - 0.4444-0.1111 3.2222 -0.1111-0.4444 - 0.1111 - 0.4444>> szeder_U = imfilter(szeder, U);
>> imshow(szeder_U);
```
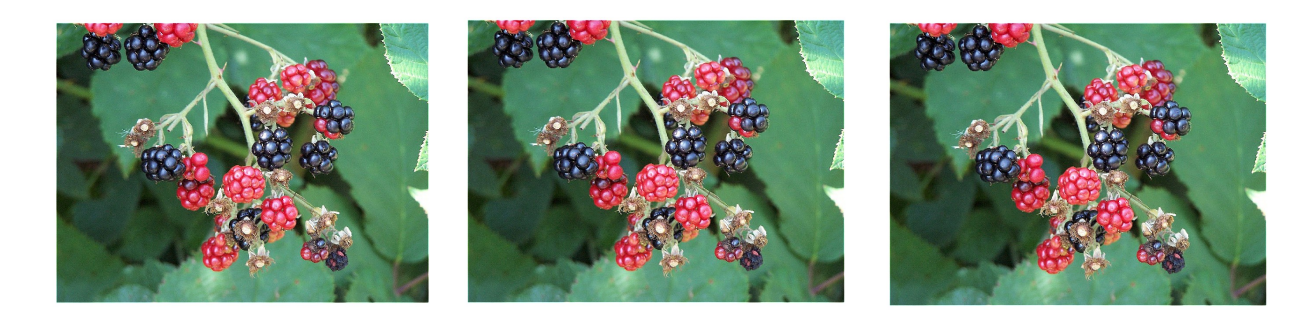